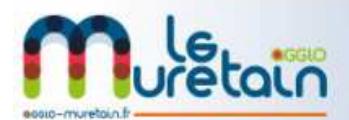

## **PROCEDURE PREMIERE CONNEXION SUR LE PORTAIL FAMILLE**

RENSEIGNEMENTS: czam@agglo-muretain.fr

Les nouveaux arrivants doivent attendre que la fiche de renseignement soit saisie.

NB : En effet, la création du compte dépend du fait d'avoir créé la famille et donc il faut que le mail soit renseigné sur le logiciel de facturation.

- **Se rendre sur Le site du Muretain Agglo (www.agglo-muretain.fr)**
- **Cliquer sur Je règle mes factures (portail familles)**

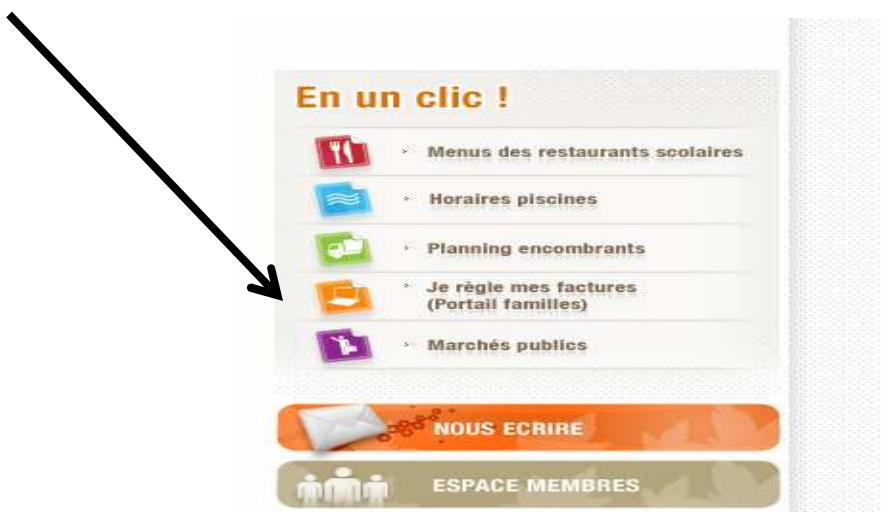

Cliquer sur « Créer votre mot de passe »

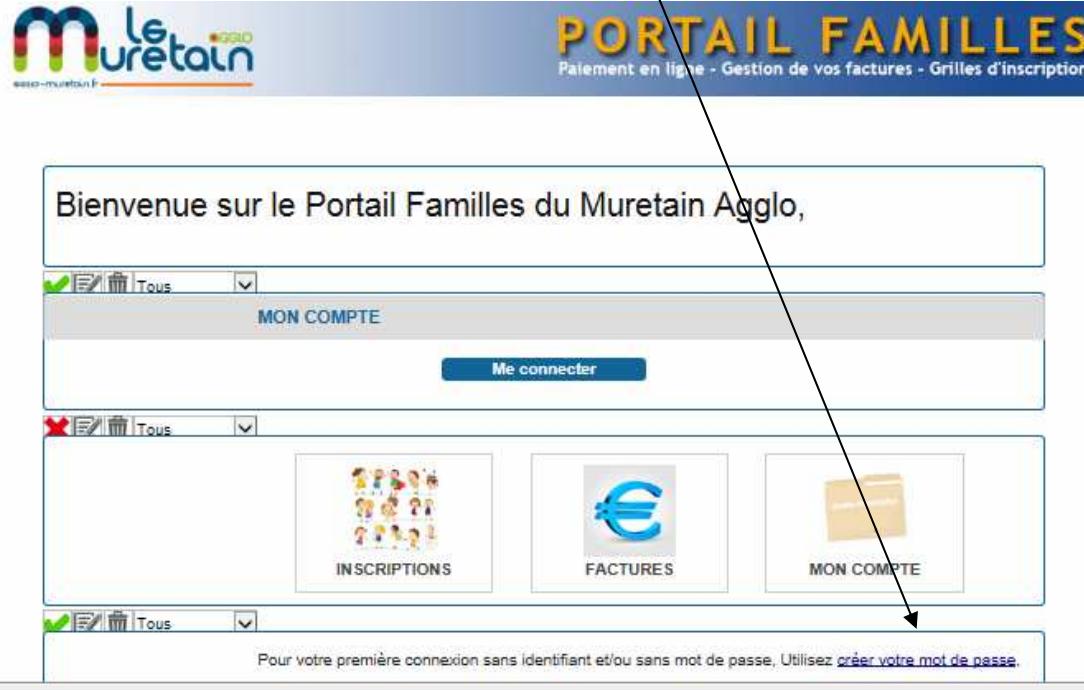

Le site demande alors de renseigner votre mail :

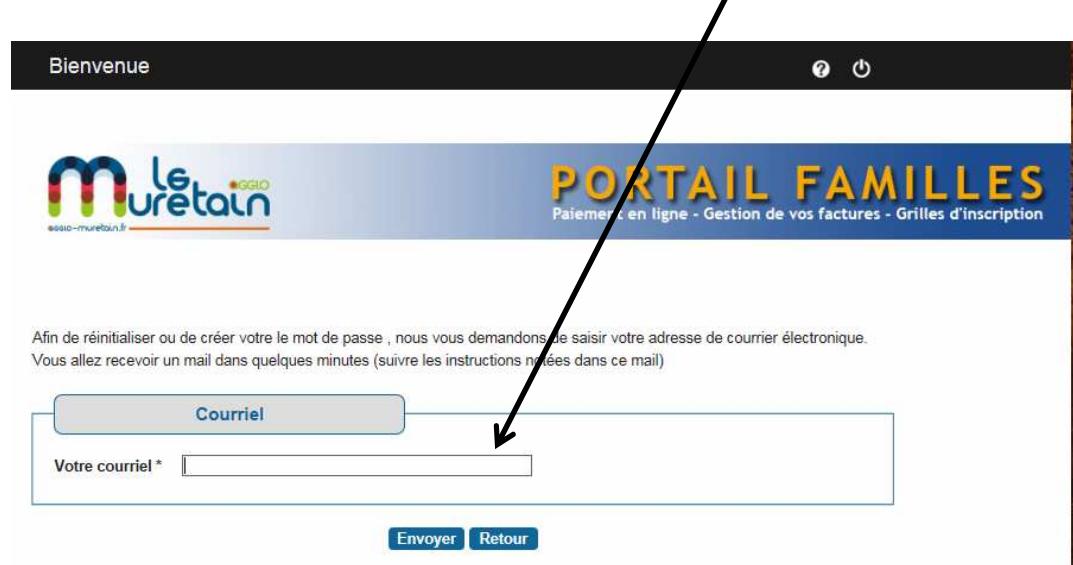

=>Si votre mail n'a pas été saisi sur le logiciel de facturation, le message cidessous s'affiche (suivre les instructions):

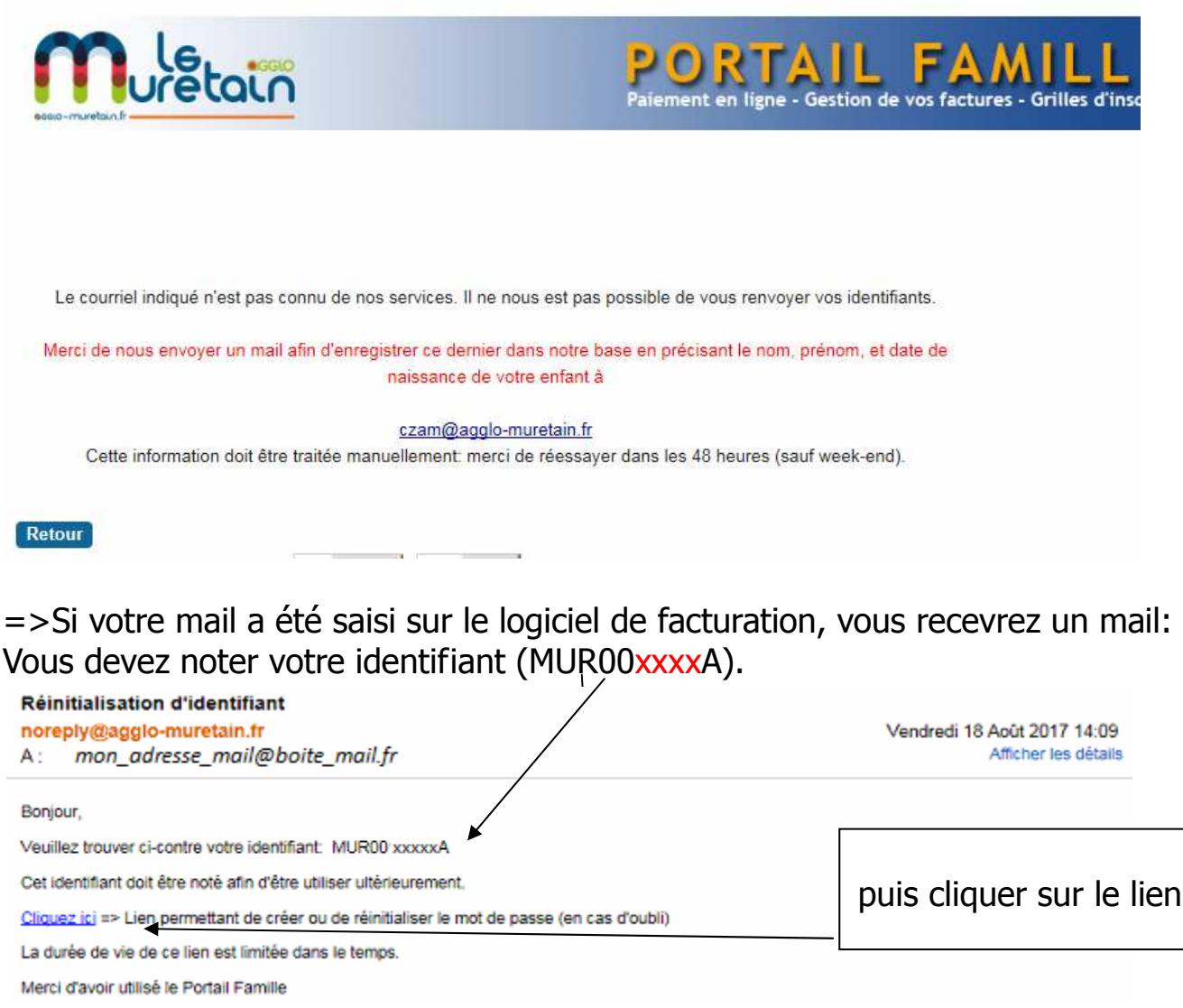

2

Sur la nouvelle page, vous devez saisir l'identifiant reçu par mail en faisant un copier/coller et choisir un mot de passe puis cliquer sur «Valider »

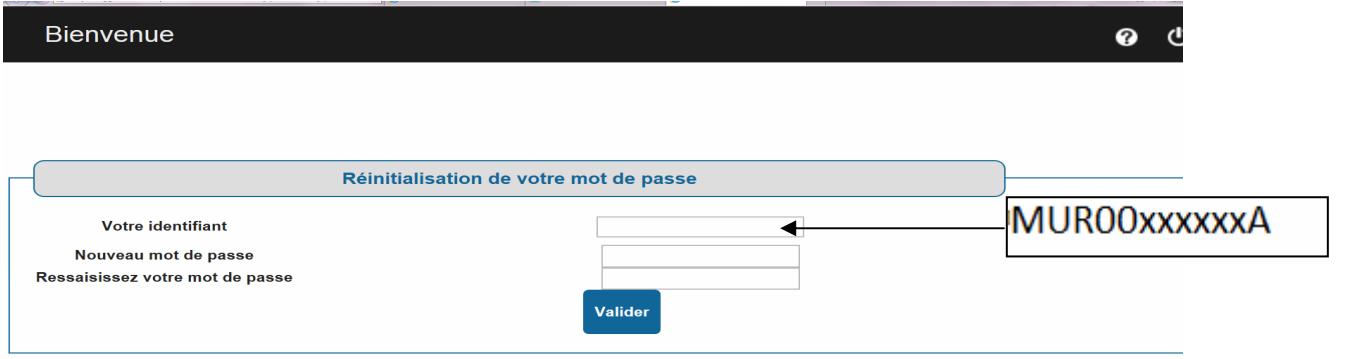

Retourner à l'accueil et pouvez choisir le calendrier et la fréquentation annuelle ou ponctuelle (Voir document).